# **Aplikasi Pelaporan PSP3 (Pemuda Sarjana Penggerak Pembangunan di Pedesaan) di Kabupaten OKI Menggunakan Metode QR sebagai Keamanan Data pada Dispora Provinsi Sumsel**

**Satria Agung Mefa Sakti**

Program Studi D4 Manajemen Informatika Jurusan Manajemen Informatika, Politeknik Negeri Sriwijaya Jl. Srijaya Negara Bukit Besar, Bukit Lama, Ilir Barat I, Palembang 30139

e-mail: satrisagung4@yahoo.co.id

**Abstrak.** Dinas Pemuda dan Olahraga (DISPORA) merupakan instansi dibawah wewenang kemepora, yang mempunyai program kegiatan yaitu PSP3 (Pemuda Sarjana dan Penggerak Pembangunan di Pedesaan) dalam memajukan ekonomi di pedesaan. Pada setiap bulan nya para peserta mendapatkan uang operasional, dengan syarat mengirimkan laporan hasil kegiatan yang telah mereka lakukan. Selama ini proses laporan hasil kegiatan yang masih dilakukan secara manual yaitu yang setiap sebulan sekali harus datang langsung kekantor. Karena cukup memakan waktu dan penggunaan kertas. Sehingga diperlukan sesuatu pembaruan dengan memanfaatkan kemajuan teknologi menggunakan sistem berbasis website. Nantinya sistem ini akan disandingkan dengan memanfaatkan teknologi QR Code sebagai keamanan data dan menggunakan metode Prototyping untuk pengembangan sistemnya. QR Code Merupakan jenis barcode yang berisi matriks dots yang dapat dipindai/scan menggunakan QR scnanner atau smartphone dengan built-in kamera. Dimana tujuan dari pembuatan aplikasi menggunakan QR code ini adalah sebagai sistem keamanan laporan hasil kegiatan dari perbuatan kecurangan yang akan dilakukan.

Kata Kunci : Laporan Hasil Kegiatan, QR Code, Prototyping

*Abstract. The Youth and Sports Agency (DISPORA) is an agency under the authority of Kemepora, which has an activity program namely PSP3 (Youth Scholars and Drivers of Rural Development) in promoting rural economics. In each month the participants get operational money, provided that they submit reports on the results of activities they have done. During this process reports the results of activities that are made everyday should come directly to office. Because it takes quite a lot of time and paper usage. So it needs something of an update by utilizing technological advances using a website-based system. Later this system will be paired by utilizing QR Code technology as data security and using Prototyping method for system development. QR Code Is a type of barcode that can be scanned or scanned using a QR scanner or a smartphone with a built-in camera. Where is the purpose of making the application using QR code is a security system report the results of activities of cheats that will be done.*

*Keywords: Activity Reports, QR Codes, Prototyping*

### **I. PENDAHULUAN**

Laporan kegiatan adalah sebuah laporan hasil kegiatan, yang biasanya dibuat setelah kegiatan tersebut berlangsung. Laporan kegiatan biasanya dibuat oleh peserta yang mengikuti kegiatan tersebut. Pembuatan laporan kegiatan sendiri dimaksudkan sebagai bukti tanggungjawab seorang pelaksana kegiatan terhadap kegiatan yang telah dilaksanakan. Kualitas laporan juga dapat terus ditingkatkan setiap saat seiring dengan berkembangnya kemajuan teknologi.

PSP3 (Peserta Sarjana Penggerak Pembangunan di Pedesaan) merupakan program kegiatan yang memiliki tujuan untuk mengurangi pengangguran dan khususnya mengenyam Pendidikan Sarjana S1, dimaksudkan untuk menyebarkan tenaga terdidik ke pedesaan agar dapat berkarya dalam gerak pembangunan desa yang memang membutuhkan tenaga terampil dan dinamis suaya pedesaan menjadi lebih berkembang dan maju. Para peserta PSP3 juga diharuskan melaporan kegiatan yang mereka lakukan pada setiap bulannya kepada kantor dispora.

Dispora (Dinas Pemuda dan Olahraga) yang merupakan salah satu dinas dibawah wewenang oleh Kemenpora (Kementrian Pemuda dan Olaharaga) yang beralamatkan di Jalan. Aerobik No.3 Lorok Pakjo, Ilir Bar. I, Kota Palembang, Sumatera Selatan. Dispora merupakan suatu instansi yang menyelenggarakan atau mempunyai program PSP3. Pada program PSP3 masih menggunakan sistem pengiriman dan penyimpanan laporan hasil kegiatan secara konvensional, sistem pengiriman dan penyimpanan konvensional yang dimaksudkan yaitu suatu sistem pengiriman yang secara manual dating langsung ke kantor pada setiap bulannya dan penggunakan kertas menambah penyimpanan data laporan yang menumpuk dan dapat berakibat rusak dan bahkan hilang karena terlalu banyak berkas.

Oleh karena itu, penulis berusaha mengembangkan sistem pelaporan tersebut. Penulis memilih sistem pelaporan karena sistem saat ini akan memerlukan waktu yang cukup lama jika dilakukan secara konvensional, sehingga diharapkan dengan adanya sistem yang memanfatkan teknologi informasi ini dapat mempermudah pihak dispora dan peserta PSP3 dalam melakukan program kegiatan PSP3.

Untuk sebagai keamanan data laporan, setiap laporan yang dikirimkan oleh peserta PSP3 akan diterima oleh dispora berbentuk QR Code. QR Code disini berfungsi sebagai keamanan data yang mana untuk membuka laporan kita harus men-scan dulu menggunakan QR Scanner barulah kita dapat membuka isi laporan tersebut. Dalam tugas akhir ini penulis menggunakan metode pengembangan sistem Prototyping. Metode Prototyping ini digunakan untuk mengembangkan perangkat lunak untuk meminimalisir terjadinya miss atau kesalahanpahaman dalam proses pembuatan perangkat lunak. Sehingga dengan menggunakan metode tersebut, akan membantu dalam pengembangan aplikasi pelaporan psp3 pada kantor dispora.

Berdasarkan penjelasan di atas maka penulis tertarik untuk memilih judul "Aplikasi Pelaporan PSP3 (Pemuda Sarjana Penggerak Pembangunan di Pedesaan) di Kabupaten OKI Menggunakan Metode QR sebagai Keamanan Data pada Dispora Provinsi Sumsel"

# **II. TINJAUAN PUSTAKA**

# **2.1 Pengertian Aplikasi**

Sujatmiko (2012:23), "Aplikasi adalah program computer yang dibuat oleh suatu perusahaan untuk manusia dalam mengerjakan tugas-tugas tertentu, misalnya Ms-Word, Ms-Excel

Menurut Wikipedia, Aplikasi adalah suatu subkelas perangkat lunak komputer yang memanfaatkan kemampuan komputer langsung untuk melakukan suatu tugas yang diinginkan pengguna.

Kesimpulannya, Aplikasi adalah suatu program komputer yang dibuat untuk mengerjakan dan melaksanakan tugas khusus dari user (pengguna).

### **2.2 Pengertian Pelaporan**

Pelaporan (Reporting) menurut Luther M. Gullick dalam bukunya papers on the Science of Administration merupakan salah satu fungsi manajemen berupa penyampaian perkembangan atau hasil kegiatan atau pemberian keterangan mengenai segala hal yang berkaitan dengan tugas dan fungsi-fungsi kepda pejabat yang lebih tinggi. Baik secara lisan maupun tertulis sehingga dalam penerimaan laporan dapat memperoleh gambaran bagaimana pelaksaan tugas orang yang memberi laporan.

Selain itu pelaporan merupakan catatan yang memberikan informasi tentang kegiatan tertentu dan hasilnya disampaikan ke pihak yang berwenang atau berkaitan dengan kegiatan tertentu(Siagina, 2003).

Berdasarkan pendapat diatas dapat disimpulkan bahwa pelaporan adalah berkas yang berisikan dokumen atau data hasil kegiatan.

### **2.3 Pengertian PSP3**

PSP3 adalah singkatan dari Pemuda Sarjana dan Penggerak Pembangunan di Pedesaan merupakan program dari kegiatan Dispora Provinsi Sumsel dan dibawah naungan Kemenpora, yang tujuan nya untuk mengurangi pengganguran dan khususnya mengenyam pendidikan S1.Program PSP3 ini dikembangkan dengan tujuan untuk mengakselerasi pembangunan melalui peran kepeloporan pemuda dalam berbagai aktivitas masyarakat terutama kaum muda di perdesaan. Aktivitas tersebut secara langsung harus berpengaruh terhadap dinamisasi kehidupan masyarakat desa, pengembangan potensi sumber daya kepemudaan, dan sekaligus meningkatkan kesejahteraan pemuda dan masyarakat desa.

Berdasarkan definisi diatas dapat disimpulkan bahwa PSP3 merupakan suatu kegiatan yang bertujuan untuk memajukan membuat sebuah desa lebih berkembang dan maju.

### **2.4 Pengertian Metode QR**

Menurut Soon, 2008, "QR Code merupakan singkatan dari Quick Response atau respon cepat, yang sesuai dengan tujuannya adalah untuk menyampaikan informasi dengan cepat dan mendapatkan respons cepat pula. Berbeda dengan Barcode yang hanya menyimpan informasi secara horizontal, QR Code mampu menyimpan infromasi secara horizontal dan vertical, oleh karena itu secara otomatis QR Code dapat menampung informasi yang lebih banyak."

Dari pengertian diatas dapat ditarik kesimpulan yaitu, QR Code merupakan suatu tempat penyimpanan yang berfungsi sebagai jembatan penghubung antara untuk penyimpanan data atau informasi.

### **2.5 Pengertian Keamanan Data**

Keamanan Data adalah salah satu aspek yang sangat penting dari sebuah system informasi. Dimana keamanan data tidak hanya bergantung dari keamanan storage dimana data tersebut berada, melaikan proses transfer data dari suatu edia ke media lainnya. Banyak orang tidak menyadari ketika mereka melakukan pengiriman data, ada peluang untuk mencuri atau mengubah informasi dari data yang dikirimkan atau diterima. Sehingga data tersebut tidak asli lagi. Oleh sebab itu, keamanan dalam pengiriman data juga menjadi sangat vital apalagi jika didalamnya terdapat informasi yang sangat penting dan rahasia (Ariyus, 2009).

Berdasarkan definisi diatas dapat disimpulkan bahwa keamanan data merupakan keamanan data perlu di tingkatkan karena dimana saja dan kapan saja kejahatan dan segala bentuk kecelakaan dapat terjadi.

# **III. METODE PENELITIAN**

Ada beberapa tahapan yang ditempuhdalam penelitian ini. Secara detail,beberapa tahapan yang dimaksud meliputi:

### **3.1 Tahapan Perumusan Masalah**

Tahapan ini merupakan proses merumuskan dan membatasi masalah yang akan diteliti. Perumusan dan pembatasan masalah diperlukan agar dapat lebih mengarahkan penelitian dalam membuat system sehingga penelitian yang dikerjakan tidak keluar dari batas yang telah ditetapkan sebelumnya.

### **3.2 Tahap Pengumpulan Data**

Tahap pengumpulan data yang dilakukan penulis dengan cara sebagai berikut:

### 1. Data Primer

Data Primer adalah data yang pertama kali di catat dan dikumpulkan dalam penelitian. Data primer (data utama) memerlukan interaksi langsung dengan admin pegawai kantor Dispora. Adapun langkah-langkah yang digunakan yaitu sebagai berikut:

### a. Teknik Wawancara

Wawancara adalah suatu teknik yang paling singkat untuk mendapatkan data, namun sangat tergantung pada kemampuan pribadi sistem analis untuk dapat memanfaatkannya. Dalam praktek dilapangan, penulis melakukan wawancara dengan admin pegawai kantor dispora. Wawancara tersebut menghasilkan sebuah kendala yang di hadapi pihak kantor dispora dimana system pengiriman, penerimaan dan pengelolaan data hasil laporan masih dilakukan manual sehingga terdapat banyak gangguan dari segi waktu dan pengerjaan.

b. Teknik Observasi

Pengamatan langsung atau observasi merupakan teknik pengumpulan data dengan langsung melihat kegiatan yang dilakukan oleh admin. Teknik observasi ini merupakan salah satu teknik pengumpulan data yang cukup efektif untuk

mempelajari suatu sistem. Pada waktu melakukan observasi, sistem analis dapat ikut berpartisipasi atau hanya mengamati orang-orang yang sedang melakukan suatu kegiatan tertentu yang sedang diobservasi. Dalam kegiatan di lapangan, penulis melakukan observasi di kantor Dispora Melalui observasi yang dilakukan penulis, kendala yang dihadapi adalah pencatatan rekam medis dan pengelolaan data pasien masih dilakukan manual sehingga terdapat banyak gangguan dari segi waktu dan pengerjaan.

### 2. Data Sekunder

Data Sekunder yaitu data yang dikumpulkan dari sumber-sumber yang ada pengumpulan data sekunder dapat dilakukan dengan cara mencari dan mempelajari referensi jurnal,buku-buku,artikel, teori yang mendukung, serta referensi lainnya yang berkaitan dengan tugas akhir. Disini penulis melakukan pengambilan data secara tidak langsung, yaitu dengan cara mencari informasi melalui jurnal penelitian, buku, dan sumber dokumen lainnya.

#### **3.3 Metode Pengembangan Sistem**

Metode yang digunakan dalam pengembangan sistem atau perangkat lunak ini yaitu menggunakan metode Prototype (prototyping). Menurut Mulyanto, 2009, Prototype (prototyping) adalah pengembangan system yang digunakan untuk menyelesaikan kesalahpahaman antara user dan analis yang timbul akibat user tidak mampu memdefinisikan secara jelas kebutuhannya. Berikut adalah gambar pemodelan metode Prototype (Prototyping):

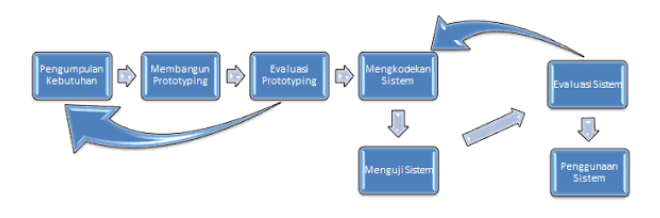

**Gambar 1.** Pemodelan Metode Prototype

Tahapan-tahapan pada metode Prototype (Prototyping):

1. Pengumpulan Kebutuhan

Klien dan pengemban bersama-sama mendefinisikan format software/perangkat lunak, mengidentifikasikan kebutuhan dan system yang dibuat.

### 2. Membangun Prototype / Prototyping

Membangun prototyping dengan membuat perancangan sementara yang berfokus penyajian kepada pelanggan (contoh membuat input dan format output).

#### 3. Evaluasi Prototyping

Tahap ini dilakukan oleh pelanggan/klien, apakah prototyping yang dibuatd/dibangun, sudah sesuai dengan keinginan dan kebutuhan pelanggan atau belum. Jika tidak sesuai, prototyping akan direvisi dengan mengulangi langkah-langkah sebelumnnya. Tapi jika sudah sesuai maka langkah selanjutnya akan dilaksanakan.

### 4. Mengkodekan System/ Coding

Tahap ini prototyping yang sudah disepakati diterjemahkan ke dalam basaa pemrograman yang sesuai.

### 5. Menguji Sistem

Setelah sistm sudah menjadi suatu software harus di tes dahulu sebelum digunakan. Hal ini bertujuan untuk meminimalisirkan kesalahan software tersebut.

### 6. Evaluasi Sistem

Di tahap ini pelanggan/klien mengevaluasi system yang sudah dibuat sudah sesuai yang diinginkan. Jika tidak, maka pengembang akan mengulangi langkah ke 4 dan 5. Tapi jika iya maka langkah ke 7 akan dilakukan.

#### 7. Penggunaan Sistem

Perangkat lunak/ software yang telah diuji dan diterima klien/ pelanggan siap digunakan.

### **3.4 Metode Pengembangan Aplikasi**

Metode yang digunakan dalam pengembangan aplikasi atau perangkat lunak ini yaitu menggunakan metode QR Code, Menurut Soon, 2008, QR Code merupakan tempat atau wadah menyampaikan informasi dengan cepat. QR Code mampu menyimpan infromasi secara horizontal dan vertical, secara otomatis QR Code dapat menampung informasi yang banyak.

Dengan penggunaan Metode QR pada aplikasi pelaporan kegiatan psp3 adalah funginya sebagai keamanan data dan wadah penyimpanan laporan kegiatan psp3 yang telah dikirimkan oleh peserta kegiatan psp3. Dengan kata lain untuk mendapatkan atau melihat laporan kita harus menscan terlebih dahulu menggunakan qr scanner. Tahapan-tahapan penggunaan qr code pada aplikasi pelaporan kegiatan psp3:

1. Setiap laporan kegiatan yang dikirimkan oleh setiap peserta psp3, otomatis akan diterima dan disimpan oleh sebuah qr code sebagai wadah penyimpanan data laporan.

2. Setiap laporan yang akan di validasi oleh admin kegiatan harus dengan cara menscan qr code yang telah menerima laporan yang telah dikirimkan.

3. Setelah admin menscan dengan qr scanner melalui handphone, otomatis akan muncul isi laporan yang telah dikirimkan oleh peserta psp3.

# **IV. HASIL DAN PEMBAHASAN**

### **4.1 Analisis Kebutuhan Sistem**

Analisis kebutuhan sistem adalah proses mempelajari kebutuhan pemakai untuk mendapatkan definisi kebutuhan sisem atau perangkat lunak. Analisa kebutuhan system termasuk ke dalam fase Pengumpulan Kebutuhan pada metode Prototyping.

### **4.1.1 Analisis Kebutuhan Fungsional**

Kebutuhan fungsional adalah kebutuhan pada sistem yang merupakan layanan dalam aplikasi yang harus disediakan, serta gambaran proses dari reaksi sistem terhadap masukan sistem dan yang akan dikerjakan oleh sistem diantaranya adalah sebagai berikut :

- 1. Website mampu diakses oleh seluruh pengguna.
- 2. Website mampu memberikan informasi hasil laporan
- 3. Proses pencarian pada aplikasi dapat dilakukan.
- 4. Website dapat melakukan input data peserta kegiatan.
- 5. Website dapat melakukan input data laporan.
- 6.Website menyediakan fitur yang memungkinkan admin untuk melihat detail laporan yang diterima.
- 7. Website Menyediakan tempat untuk mencetak hasil laporan.

#### **4.1.2 Analisis Kebutuhan Non Fungsional**

Kebutuhan non fungsional adalah kebutuhan yang menitik beratkan pada properti prilaku yang dimiliki oleh sistem. Kebutuhan non fungsional juga sering disebut sebagai batasan layanan atau fungsi yang ditawarkan sistem seperti batasan waktu, batasan pengembangan proses, standarisasi dan lain lain. Diantaranya sebagai berikut:

- 1. Website dapat dijalankan oleh beberapa software web browser diantaranya Google Chrome dan Mozilla Firefox.
- 2. Website memiliki tampilan antarmuka yang mudah dipahami.

### **4.1 Perancangan Sistem**

Perancangan sistem termasuk ke dalam fase Membangun Prototype/prototyping dalam metode Prototyping. Adapun rancangan aplikasi pelaporan psp3 yang dibuat penulis untuk membangun aplikasi adalah sebagai berikut :

#### **4.2** *Use Case Diagram*

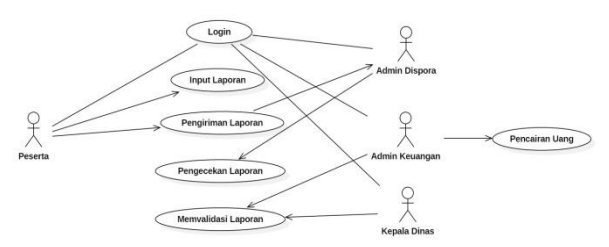

**Gambar 2.** Use Case Diagram Aplikasi Pelaporan PSP3 **Keterangan:**

1. Peserta/User akan melakukan login ke dalam sistem kemudian sistem akan menampilkan halaman utama.

2. User/peserta menginputkan data laporan yang telah dilaksanakan.

3. User/peserta mengirimkan data laporan yang telah dilaksanakan.

4. Admin dispora melakukan login ke dalam sistem.

5. Admin dispora melakukan pengecekan laporan hasil kegiatan yang telah dikirimkan oleh Peserta/User ke dalam sistem.

6. Admin dispora dapat melihat dan mengelola data laporan yang telah dikirimkan.

7. Admin keuangan melakukan login ke dalam sistem.

8. Admin keuangan memvalidasi kebeneran laporan yang dikirimkan oleh admin dispora. Lalu kemudian admin keuangan akan mengirimkan kembali laporan ke kepala kantor.

9. Admin keuangan melakukan pencairan uang apabila laporan telah divalidasi oleh kepala dinas.

10. Kepala dinas melakukan login ke dalam system.

11. Kepala dinas mevalidasi kebenaran laporan yang dikirimkan oleh admin keuangan.

12. User/Peserta, Admin dispora, Admin keuangan dan Kepala Kantor melakukan logout dari sistem.

### **4.4***Actuvity Diagram* **Melakukan Pengiriman Data Laporan**

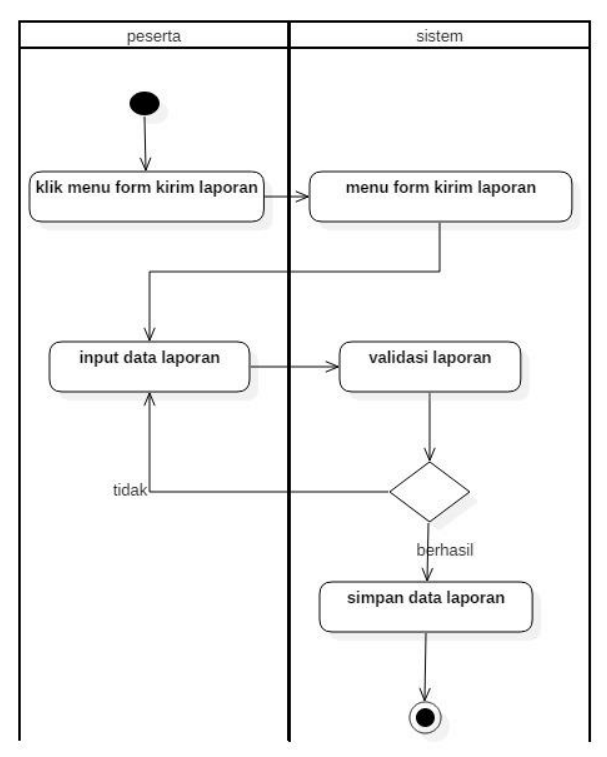

**Gambar 3.** *Activity Diagram* Melakukan Pengiriman Data Laporan

### **Keterangan:**

1. User/Peserta psp3 membuka form kirim laporan lalu system akan menampilkan form kirim laporan.

2. User/Peserta menginput data laporan berupa hasil laporan, absen, dan foto-foto bukti telah dilakukannya kegiatan lalu mengklik tombol sumbit untuk mengirimkan data yang telah di input.

3. Sistem akan memvalidasi data laporan kemudian jika berhasil sistem akan menampilkan data pasien, namun jika gagal sistem akan kembali meminta user/peserta menginput data laporan*.*

### **4.5** *Activity Diagram* **Admin Dispora Validasi Laporan**

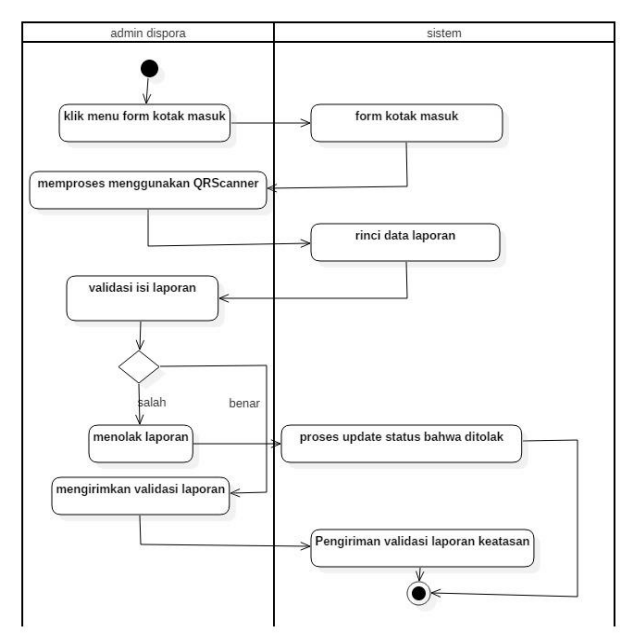

**Gambar 4.** *Activity Diagram* Admin Dispora Validasi Laporan

#### **Keterangan:**

1. Admin dispora membuka form kotak masuk lalu sistem akan menampilkan form kotak masuk.

2. Admin dispora menscan menggunakan QR Code untuk membuka isi laporan, lalu system akan menampilkan rinci isi data laporan yang telah dikirimkan.

3. Kemudian admin akan memvalidasi laporan.

4. Setelah admin memvalidasi laporan, jika isi laporan salah admin akan menolak dan system akan otomatis mengirimkan pemberitahuan kepeserta jika laporan salah, jika isi laporan benar admin akan memvalidasi dan mengirimkan ke atasan.

#### **4.6 Implementasi Sistem**

Berikut beberapa tampilan antarmuka dari *website*  promosi jabatan :

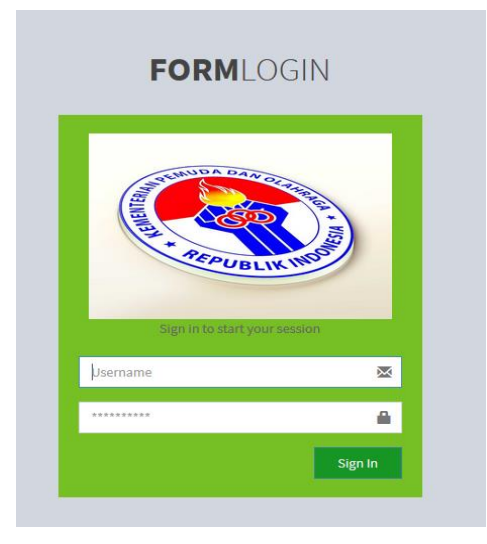

**Gambar 5.** Tampilan Halaman Login Pengguna

| <b>Sistem Monitoring</b>               | ٠                           |   |                                      |  |                         |                      | <b>C</b> administrosa |      |  |
|----------------------------------------|-----------------------------|---|--------------------------------------|--|-------------------------|----------------------|-----------------------|------|--|
| admindispora                           | Dashboard Control panel     |   |                                      |  |                         | B Home - Kotal Hasil |                       |      |  |
|                                        | Kotak Masuk                 |   |                                      |  |                         |                      |                       |      |  |
| Kotak Masuk                            | Show:<br>10 % intries       |   |                                      |  |                         | Search:              |                       |      |  |
| Lapocan                                | Nama                        | B | <b>Judul Keglatan</b>                |  | II Tanggal              | TE.                  | Barcode               | 11   |  |
| <b>Register Pesanta</b><br>:UnitPeiers | febriastics                 |   | laporan kegiatan desa lubuk seberuk  |  | 2018-06-03 - 2018-05-03 |                      |                       |      |  |
|                                        | ridhawati                   |   | laporan kegiatan desa lubuk seberuk  |  | 2018-08-03 - 2018-09-03 |                      |                       |      |  |
|                                        | tessakusumaningsih          |   | Isporan kegiatan desa lubuk seberuk. |  | 2018-08-03 - 2018-09-03 |                      |                       |      |  |
|                                        | Showing 1 to 3 of 3 entries |   |                                      |  |                         |                      | Previous              | Next |  |

**Gambar 6.** Tampilan Halaman Menu Kotak Masuk Admin Dispora

| <b>Sistem Monitoring</b>                                                                                       | ٠                                 |                                          | <b>O</b> samaspos |
|----------------------------------------------------------------------------------------------------|-----------------------------------|------------------------------------------|-------------------|
| admindispora                                                                                                   | Dashboard control panel           | @ Hotel - Telms Lippres                  |                   |
|                                                                                                    | Pengirim                          | ridhawati                                |                   |
|                                                                                                    | Judal                             | taporan kegiatan<br>desa lubuk.          |                   |
| Kotsk Massik                                                                                                   |                                   | sebensk                                  |                   |
| taporan                                                                                                    | Per Tanggal                       | 2018-08-03 - 2018-<br>09.03              |                   |
| <b>Register Penerta</b>                                                                                        | Laporan<br>Absen                  | Vine<br>Dewriting<br>Descriptive<br>Vice |                   |
| Uhat Peterta                                                                                                   | Foto                              | Described<br>Viru                        |                   |
|                                                                                                    | <b>Ditolak</b><br><b>Diterima</b> |                                          |                   |
|                                                                                                    |                                   |                                          |                   |
|                                                                                                    |                                   |                                          |                   |
|                                                                                                    |                                   |                                          |                   |
|                                                                                                    |                                   |                                          |                   |
|                                                                                                    |                                   |                                          |                   |
|                                                                                                    |                                   |                                          |                   |
| Negotingong and a direct of the Change of Service Constitution of the Service of the Service of the Manuscript |                                   |                                          | Version 2.4.0     |

**Gambar 7.** Tampilan Halaman Validasi Setelah Menggunakan QR Scanner

### **V. KESIMPULAN DAN SARAN**

#### **5.1. Kesimpulan**

1. Aplikasi ini memberikan hak akses tertentu terhadap setiap user sesuai dengan kebutuhan antara lain, peserta, admin dispora yang mempunyai hak akses sepenuhnya terhadap aplikasi sedangkan admin keuangan, kepala kantor yang hanya dapat menvalidasi laporan hasil kegiatan.

2. Aplikasi pelaporan psp3 ini berisikan beberapa menu yaitu menu login bagi setiap user, menu input data laporan, menu kotak masuk, validasi laporan dilotak atau diterima, laporan rekam medis dan logout.

3. Aplikasi rekam medis ini akan mengahasilkan sebuah ouput. Output dari aplikasi ini adalah cetak laporan hasil kegiatan psp3 yang telah dilaksanakan.

### **5.2. Saran**

1. Dengan adanya implementasi sistem yang baru dapat dilakukan perbandingan terhadap sistem yang lama agar dapat dirasakan manfaat dari sistem yang telah penulis buat.

2. Sekiranya dapat memberikan fungsi aplikasi yang lebih canggih dari yang telah penulis buat sebelumnya.

3. Diperlukan pelatihan dan pengenalan kepada pihak terkait dengan sistem baru yang akan diterapkan semaksimal mungkin untuk mengetahui dan memahami tentang program aplikasi yang diterapkan.

### **DAFTAR PUSTAKA**

[1] Aini, Qurotul., Graha, Yuliana Isma, & Zuliana, Siti Ria. (2017). Penerapan Absensi QRCode Mahasiswa

Bimbingan Belajar pada Website berbasis YII Framework Application Student Attendance QRCode in Guidance Learn to Website Based on Yii Framework. Qurotul Aini, Yuliana Isma Graha, Siti Ria Zuliana Vol. 7, No. 2, Juli 2017, 7(2), 207–218.

https://media.neliti.com/media/publications/226282-pen erapan-absensi-qrcode-mahasiswa-bimbi-0c6dbbb4. pdf

(diakses pada 29 Maret 2018)

- [2] A.S, Rosa dan M. Shalahuddin. 2015. Rekayasa Perangkat Lunak Terstruktur dan Berorientasi Objek. Bandung: Informatika Bandung.
- [3] Herlina, Elin, & Hidayatulloh, Taufik (1994). Penerapan QR Code Untuk Sistem Absensi Siswa SMP Berbasis Web, 102–112.
- https://ojs.unikom.ac.id/index.php/jati/article/view/865/6 51

(diakses pada 24 Maret 2018)

- [4] Irwansya, Edy dan Jurike V. Moniaga. 2014. Pengantar Teknologi Informasi. Yogyakarta: Deepublish.
- [5] Kementerian Pemuda dan Olahraga Republik Indonesia. 2014. Pedoman Umum Pelaksanaan Pemuda Sarjana Penggerak Pembangunan di Perdesaan.
- [6] Meimaharani, Rizkysari, & Laily, Diana (2014). Perancangan E-Commerce Goody Bag Spunbond Menggunakan QR Code Berbasis Wen Responsif, 357–366.
- https://media.neliti.com/media/publications/173708-IDperancangan-e-commerce-goody-bag-spunbon.pdf (diakses pada 24 Maret 2018)
- [7] Musthofa, Novan Adi., Mutrofin, Siti, & Murtadho, Mohammad Ali. (2016). Implementasi Quick Response ( Qr ) Code Pada Aplikasi Validasi Dokumen Menggunakan Perancangan Unified Modelling Language ( Uml ). Antivirus, Jurnal Ilmiah Teknik Informatika, 10(1), 42–50.

http://unisbablitar.ejournal.web.id/index.php/antivirus/ar ticle/view/87/83

(diakses pada 25 Maret 2018)

- [8] Pali, V Randi. Yaulie D.Y Rindengan dan Arie S.M Lumenta. Rancangan Sistem Informasi Keuangan Gereja Berbasis Web Di Jemaat GMIM Bukit Moria Malalaang. E-Journal Teknik Elektro dan Komputer vol. 4 no. 7 (2015). Jurusan Teknik Elektro-FT. UNSRAT, Manado.
- [9]Purwati, Neni. Hendra Kurniawan. Studi Pengembangan Prototype Knowledge Management Pada Pengecekan Judul Tugas Akhir atau Skripsi Fakultas Ilmu Komputer IBI Darmajaya. Konferensi Nasional Sistem & Informatika (2015). Fakultas Ilmu Komputer, Informatics & Business Institute Darmajaya. Bandar Lampung.
- [10]Putra, Alif Nanda. Temmy Septian dan Antonius Wahyu Sudrajad. 2015. Sistem Informasi Pendistribusian Obat Berbasis Web pada PT. Mersi Farma. Konferensi Nasional Sistem & Informatika Palembang. Jurusan Sistem Informasi, Teknik

Komputer STMIK GI MDP, AMIK MDP. Palembang

- [11] Prihanto, Agus, & Fratrianto, Dwi (2014). Pengembangan Aplikasi Terpadu untuk Meningkatkan Layanan dan Akses Mahasiswa Terhadap Ruang Baca dengan QR Code. Jurnal Manajemen Informatika, 3(1), 1–8.
- http://jurnalmahasiswa.unesa.ac.id/index.php/jurnal-man ajemen-informatika/article/view/10894/4315 (diakses pada 26 Maret 2018)
- [12] Priyanto, Duwi. 2009. Belajar Mudah Internet. Yogyakarta: Mediakom.
- [13] Sobri, Muhammad. Dkk. 2017. Pengantar Teknologi Informafi. Yogyakarta:Andi
- [14] Solichin, Achmad. 2010. MySQL 5 Dari Pemula Hingga Akhir. Jakarta: Universitas Budi Luhur.
- [15] https://id.wikipedia.org/wiki/Internet Diakses 21 April 2018
- [16] https://id.wikipedia.org/wiki/Kode\_QR Diakses 21 April 2018